- 1) (25 points)
	- a) Compute the future value of an investment using the Excel built-in function FV. For an initial deposit of 5750 Euro in a savings account the bank pays an interest rate of 0.25%. For the next years the owner of the account plans to deposit 350 Euros at the beginning of every month into the account. How much money is in the account after 7 years. Provide the exact command line for an Excel built-in function with all its arguments.
	- b) Write down the command line for an Excel built-in function which produces the function

$$
f(x) = \begin{cases} (x - 12)/3 & \text{for } x \le 5 \\ 3x^2 - 5x & \text{for } x > 5 \end{cases}
$$

Use your the function to complete the following table:

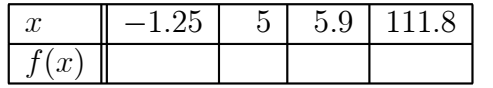

a)  $=$  FV $(0.25\%, 84, -350, -5750, 1)$ 

After 5 years there are 39,843.14 Euros in the account.

b)  $=$ IF(x <= 5, (x-12)/3,  $3 * x^2 - 5 * x$ )

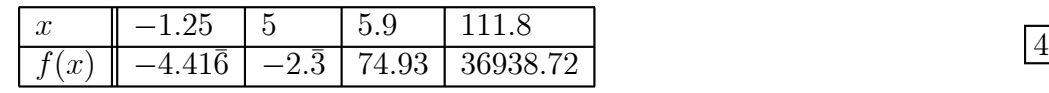

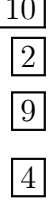

2) (25 points)

a) Write a user defined function called MaxMin, which computes for an arbitray amount of input variables the minimum  $MI$  and the maximum  $MA$  of these variables. The function MaxMin should return the value

$$
\frac{MA-3}{(MI-4)^2}
$$

when  $MI - 4 \neq 0$  and the error message "Division by zero!" otherwise.

b) Use your function to complete the following table:

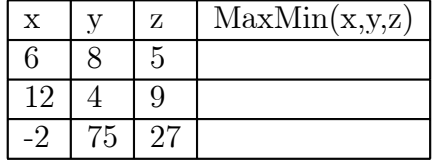

a) Function MinMax(range) As Variant Dim Mi, Ma As Integer 2  $Ma = WorksheetFunction.Max(range)$  $Mi = WorksheetFunction.Min(range)$ If  $Mi = 4$  Then  $MinMax = "Division by zero!"$ Else MinMax =  $(Ma - 3) / (Mi - 4)$  <sup>2</sup> End If

End Function

b) The table should be:

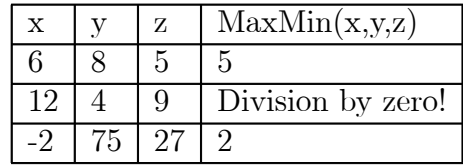

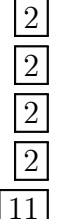

6

2

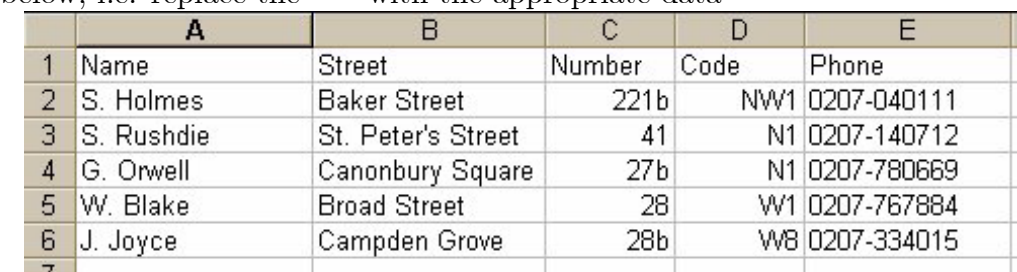

3) a) (16 points) Consider the following table and complete the command lines and output below, i.e. replace the \*\*\* with the appropriate data

In case there is more than one solution present all of them.

 $=$ VLOOKUP("G. Orwell", \*\*\*, 2)  $\rightarrow$  Canonbury Square

 $=$ VLOOKUP(\*\*\*, A2:E6,4)  $\rightarrow$  N1

 $=$ VLOOKUP("Broad Street", \*\*\*, 3, \*\*\*)  $\rightarrow$  W1

 $=$ VLOOKUP("Oxford Street", B3:E7,3,\*\*\*)  $\rightarrow$  #N/A

 $=$ HLOOKUP("Baker Street", B2:E6,\*\*\*,\*\*\*)  $\rightarrow$  Broad Street

 $=$ HLOOKUP("NW3",B2:E6,\*\*\*)  $\rightarrow$  0207-767884

b) (16 points) Write a user defined function called Address, with two input parameters. The first input parameter is the name of a person. The function selects from the table in a), by means of a VLOOKUP, for a given name, the street, the number of the house, the postal code or the phone number, when the second input parameter is "Road", "Number", "Code" or "Phone", respectively. When the wrong command is used for the second input parameter produce the error message "Command not found!". Declare all your variables.

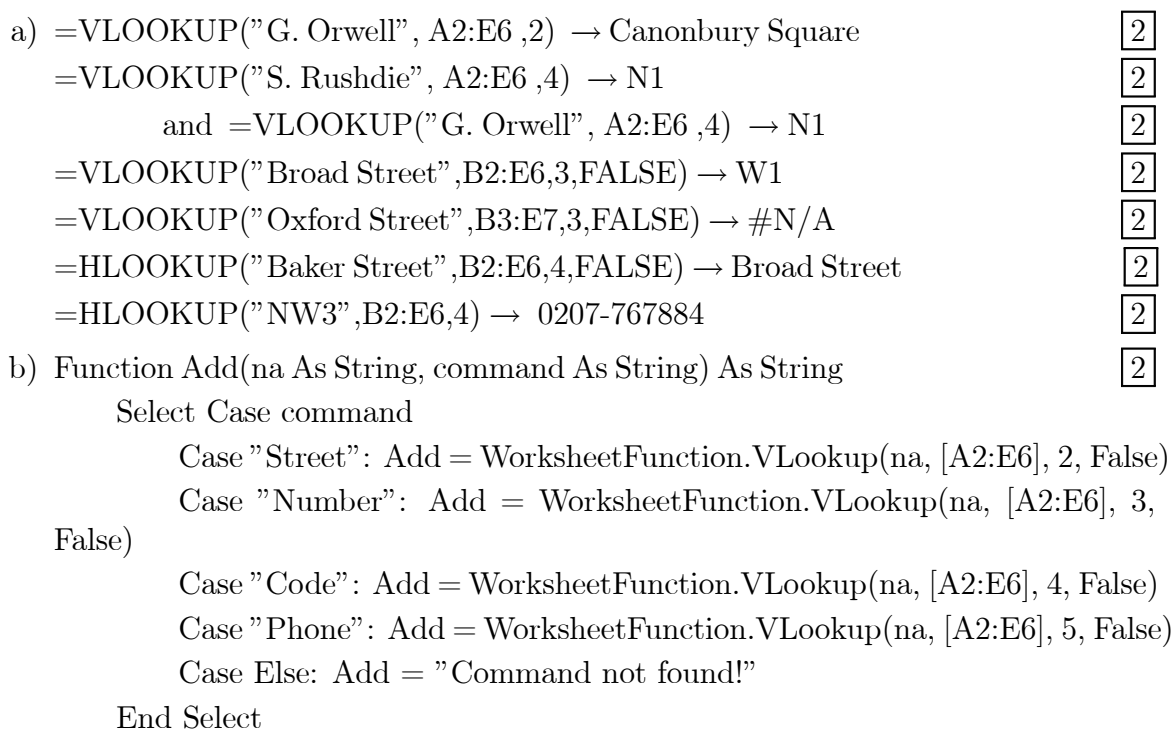

End Function